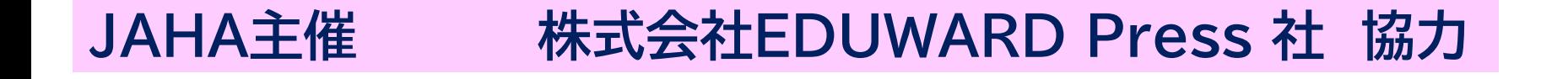

## 愛玩動物看護師国家試験 対策セミナー

## **〈JAHA正会員病院限定 団体申込〉**

**申し込み~セミナー受講までの流れと注意事項**

## **《申し込み前の注意事項》**

- **・ 本セミナーは、Zoomのウェビナー方式で開催のため、1アカウントに対しての利用者登録が必要です。**
- ⇒ 病院団体申込をされる病院は、このセミナーに参加する方を取りまとめる責任者がお申し込みください。
- ⇒ ウェビナー方式では、アカウント登録者に対し1アカウントを配布する形式となりますので、病院内で、利用する方の メールアドレスを取りまとめていただき、JAHA事務局へご連絡いただく必要があります。
- ⇒ 病院団体申込で購入されたアカウントの内、1アカウントを利用して病院内で団体で視聴参加をすることも可能です。
- ※ 団体視聴をされる場合病院には、責任者の方に事前に練習問題と解答用紙をお送りしますので、セミナーまでに 人数分を印刷して、保管していただくよう、ご協力をお願いいたします。
- **・ 病院団体申込は、必要人数分のアカウントを計算して、申し込みください。**
- ⇒ 病院団体申込は、4アカウント申込と8アカウント申込の2種類を用意しています。 2種類の申し込みを組み合わせるなど、病院内で必要人数分を検討の上、お申し込みください。 ※ 申し込み時には、アカウントに余裕が出るようにお申し込みください。
- **・ 病院内での団体視聴について**
- ⇒ 病院内のセミナー室などを利用していただき、参加される方を集合させてセミナーを受講してください。
- ⇒ 問題の答え合わせと解説がありますので、取りまとめ責任者の方のアカウントで入室しているZoomのウェビナーの 画面をプロジェクターや大型ディスプレイで参加者が確認できるように、セッティングを行ってください。
- ⇒ セミナー中に、問題配布を行うタイミングで、講師から指示がでますので、参加者に事前に印刷した練習問題と マークシート解答用紙を配布してください。
- ⇒ セミナー終了後、参加者に【セミナー成績記入表】を配布し、記入後に回収してください。

## **《申し込みからセミナー参加までの流れ》**

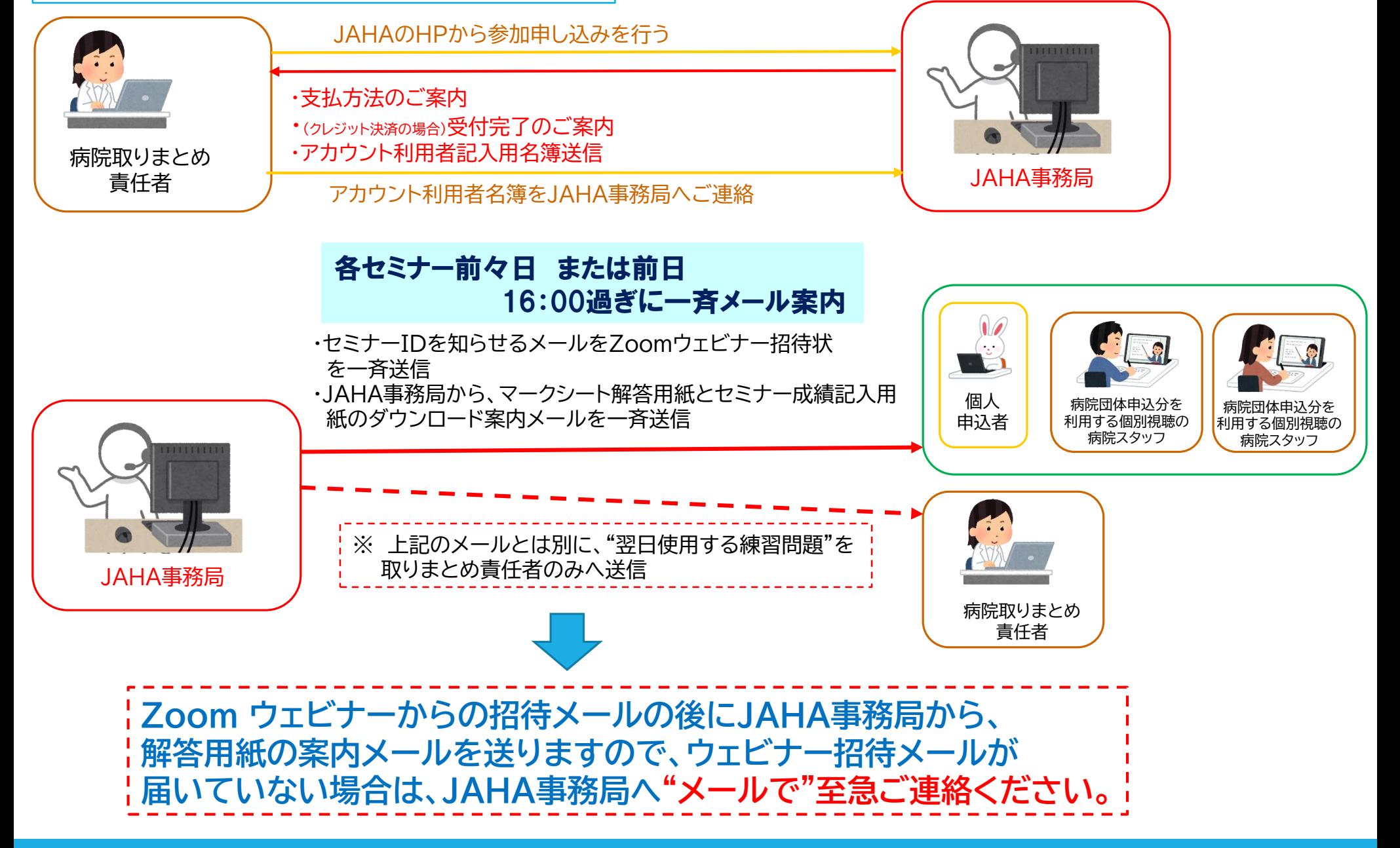

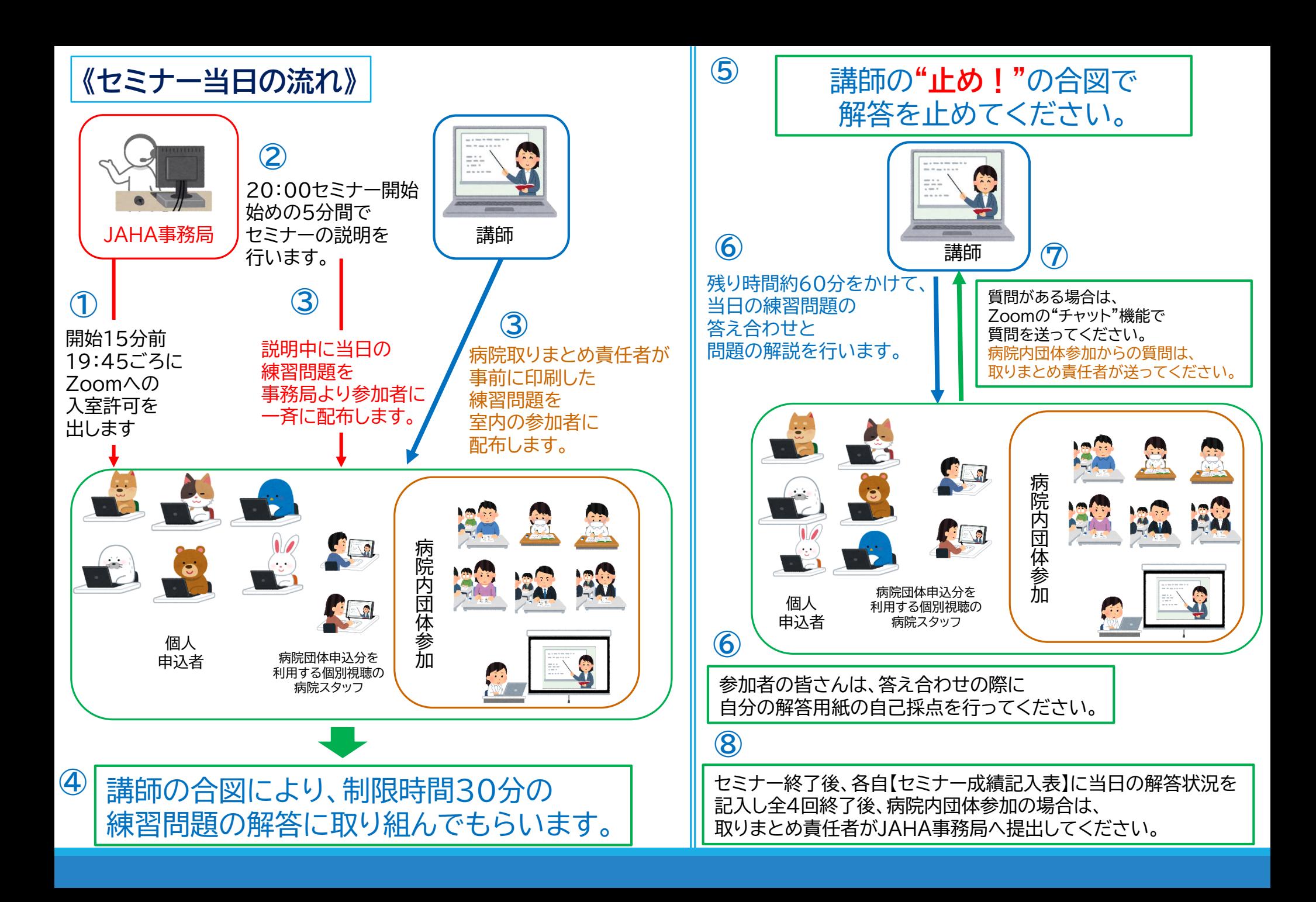